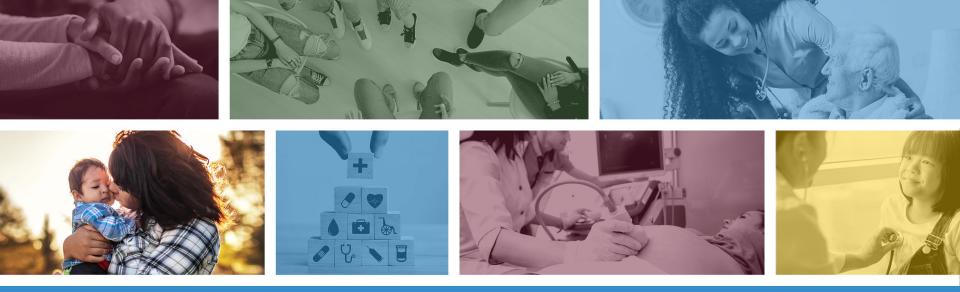

### CMS 1500 Claim Submission Using the AHCCCS Online Provider Portal

DFSM Provider Training Unit July 2023

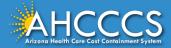

## About this Course

Please note that these materials are designed for Fee-for-Service programs, including the American Indian Health Program (AIHP), Tribal Regional Behavioral Health Authorities (TRBHAs), and Tribal Arizona Long Term Care Services (ALTCS).

This training presentation will cover how to submit the CMS 1500 Professional claim using the AHCCCS Online Provider Portal.

If you have any questions about this presentation, please email the providertrainingffs@azahcccs.gov

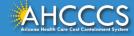

## **AHCCCS Online Provider Portal**

The AHCCCS Online Provider Portal can be used for:

- Checking Member Eligibility and Enrollment
- Claim Submission, Replacements and Voids
- Checking a Claim Status
- Submitting a Prior Authorization (PA) Request and Checking a PA Status

We highly recommend using the AHCCCS Online Provider Portal for the fastest service.

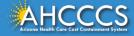

## **AHCCCS Online Provider Portal**

Providers typically register after they have received approval as an AHCCCS registered provider.

Only AHCCCS registered providers can use the Online Provider Portal and providers <u>must</u> have a valid Username and Password to use the portal.

To create an account and begin using AHCCCS Online providers must go to the following web address and follow the instructions provided on the website:

• <a href="https://azweb.statemedicaid.us/Account/Login.aspx?ReturnUrl=%2f">https://azweb.statemedicaid.us/Account/Login.aspx?ReturnUrl=%2f</a>

There is no charge for creating an account and there is no transaction charge.

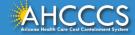

## Master Account Holder

When a newly registered provider registers with AHCCCS Online for the first time <u>the user must request designation as the master</u> <u>account holder</u>.

**Note:** The master account holder is typically the first employee or agent to register an account from that provider.

However, another user can be designated as the master account holder at the provider's request.

There can be multiple master account holders.

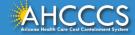

## Master Account Holder

Once the master account holder's account has been "registered", the following things occur:

- 1. AHCCCS sends the master account holder a temporary password.
- 2. The master account holder logs into the AHCCCS Online Provider Portal with that temporary password, and they change it to a new password.
- 3. After the master account holder is set up, other employees and agents of the newly registered provider (such as a biller) may then register for an account on AHCCCS Online.
- 4. At that point, *it will be the master account holder's responsibility to change that user's account settings to ensure they have been granted the appropriate access* to the subsystems that are directly related to that user's specific employment related duties.

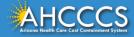

## Master Account Holder

The Master Account Holder is responsible for granting *other users within their office/hospital/clinic/provider organization* their user permissions within the AHCCCS Online Provider Portal.

Please note, that if a Master Account Holder *leaves* an organization (changes jobs, retires, resigns, etc.) that a *new* Master Account Holder needs to be designated.

• If this is not done, then new users will not have the settings they need to submit claims, prior authorizations, check eligibility status, etc.

Please keep your login information safe and remember account information may not be shared. <u>https://azweb.statemedicaid.us</u>

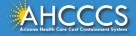

## Professional CMS 1500

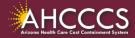

# **General Billing Information**

Claims for the Capped FFS Rate are often submitted on the CMS 1500 Claim Form. The CMS 1500 claim form is used to bill for:

- IHS/638 tribal claims for individual provider services, that are not included in the AIR;
- Individual professional services at the FFS rate for FFS providers;
- Emergency and Non-Emergency Medical Transportation (NEMT) services;
- FQHC services
- Ambulatory Surgical Centers (ASC);
- Independent laboratories,
- Durable Medical Equipment (DME), and
- KidsCare outpatient services.

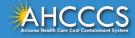

# **General Billing Information**

- **Claim Form:** CMS 1500 Claim Form (Professional)
- Diagnosis Code: ICD-10
- Revenue Code: N/A
- **CPT/HCPCS Codes:** The appropriate CPT/HCPCS Code for the service provided. AHCCCS hosts a coding resource webpage on the Medical Coding Resources webpage at:
  - <u>https://www.azahcccs.gov/PlansProviders/MedicalCodingResources.h</u> <u>tml</u>
- **Modifiers:** The appropriate modifiers should always be used, in accordance with national coding standards.

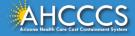

# **General Billing Information**

On a CMS-1500 Claim Form:

- CPT and HCPCS procedure codes must be used to identify all services.
- For detailed, step-by-step instructions on how to fill out the paper CMS 1500 Claim Form please visit Chapter 5, of the FFS Provider Billing Manual at:
  - <u>https://www.azahcccs.gov/PlansProviders/Downloads/FFSProviders/Downloads/FFSP</u>

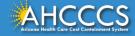

# The AHCCCS Online Provider Portal How to Submit Claims

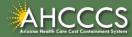

## **AHCCCS** Online

From the <u>www.azahcccs.gov</u> website click on plans and providers from the toolbar, once the drop down appears click one <u>AHCCCS Online</u>. This link will take you to the AHCCCS Online Provider Portal.

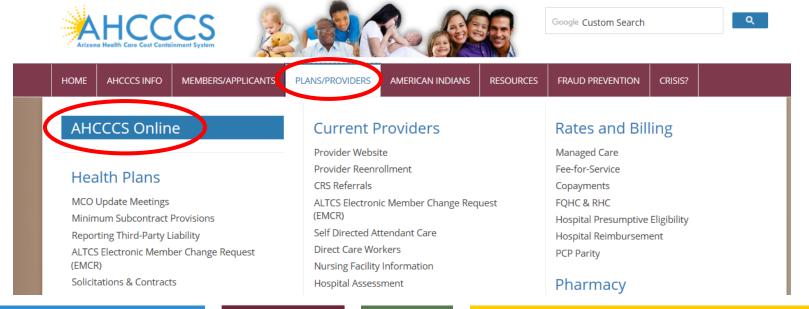

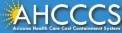

## **AHCCCS** Online

#### FAQ | Terms Of Use | LogIn |

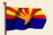

Arizona Health Care Cost Containment System Our first care is your health care

#### New Account

Register for an AHCCCS Online account.

To learn more about AHCCCS Online, Click Here

#### Hospital Assessment

View Hospital Assessment Invoice

Make a Hospital Assessment Payment

#### Health Plan Links

View Health Plan Links

Thank you for visiting AHCCCS Online. In order to use the site, you must have an active account. Please login or register a new account. For questions, please contact our Customer Support Center at (602) 417-4451.

#### **\*\* ATTENTION - SHARING ACCOUNTS IS PROHIBITED! \*\***

Please remember that sharing account logins is prohibited and violates the AHCCCS User Acceptance Agreement. You should NOT share your user name and password with any other individuals. Each user must have their own web account. Access to the website can be terminated if the Terms of Use are violated.

TRBHA MEMBER TRANSPORT Effective 01/01/2017, Non IHS/638 NEMT providers transporting TRBHA members over 100 miles, one way or round trip, must receive prior authorization for the transport. Behavioral health transports must be to and from a covered behavioral health service. Prior Authorization requests:

1. Must be submitted prior to service delivery in order to be considered timely.

Must contain a valid behavioral health diagnosis.

ATTENTION! For information regarding the Coronavirus, please refer to the AHCCCS COVID-19 website for ADHS and CDC resources and AHCCCS Frequently Asked Questions.

Attention Providers: The US Dept. of Health and Human Services made additional COVID-19 funding available to Medicaid providers. Apply by July 20, 2020.

#### AHCCCS Online User Manuals

| Sign In              |   |                |
|----------------------|---|----------------|
| Username<br>Password | 1 | Enter Username |
| Sign In              | 2 | Enter Password |

#### Forgot your Password? Click Here

 Passwords are case-sensitive. After 3 failed attempts, within 15 minutes, your account will be locked out, and you will either need to contact your Master Account holder to unlock your account or use the Password Recovery feature.

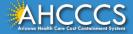

## Main Page

#### On the left-hand side of the page select "Claim Submission".

|                                | Main Page                                                                                                    |  |  |  |  |  |
|--------------------------------|----------------------------------------------------------------------------------------------------|--|--|--|--|--|
| Menu                           |                                                                                                    |  |  |  |  |  |
| AIMH Services Program          | ▲ For security purposes, your session will be logged out after 15 minutes of inactivity. ▲                                                                                                    |  |  |  |  |  |
| Claim Status                   | AHCCCS Online is an AHCCCS website designed for registered providers.<br>It offers the convenience and efficiency of several online services.                                                                                                    |  |  |  |  |  |
| Claims Submission              |                                                                                                    |  |  |  |  |  |
| Er T Emoliment                 | AIMH SERVICES PROGRAM                                                                                                    |  |  |  |  |  |
| Member Verification            | Pending SPA approval by CMS, AHCCCS proposes to offer services that support an American Indian Medical Home Program, including Primary Care Case<br>Management (PCCM), diabetes education, care coordination, and promoting participation in the state Health Information Exchange, to AHCCCS AI/AN members                   |  |  |  |  |  |
| Newborn Notification           | who are enrolled in AIHP. AIMH PCCMs will be charged with addressing health disparities between American Indians and other populations in Arizona, specifically                                                                                                    |  |  |  |  |  |
| Prior Authorization Inquiry    | by enhancing case management and care coordination. AHCCCS registered IHS/638 facilities who meet AIMH registration criteria will be eligible for prospective<br>per member per month payments based on the services and activities they are providing to empaneled members. For further details on the program, please click |  |  |  |  |  |
| Prior Authorization Submission | on AIMH Home.                                                                                                    |  |  |  |  |  |
| Provider Verification          | CLAIM STATUS                                                                                                    |  |  |  |  |  |
| Targeted Investments Program   | Claim Status allows providers to check the status of Fee-For-Service claims submitted to AHCCCS. If a recipient is enrolled in a capitated Health Plan, the Health<br>Plan must be contacted for claim inquiries.                                                                                                    |  |  |  |  |  |
| Members Supplemental Data      | For a listing of the Health Plan contact information, please click on Health Plan Listing.                                                                                                    |  |  |  |  |  |
|                                | CLAIM SUBMISSION                                                                                                    |  |  |  |  |  |
| Support and Manuals            | Claim Submission allows providers to submit Professional, Dental and Institutional claims to AHCCCS for nightly processing. Claims submitted prior to 4:00 PM each business day are processed that night. Claims submitted after 4:00 PM Friday will be processed the following Monday. The status of the claims can be       |  |  |  |  |  |
| AHCCCS Online User Manuals     | viewed online by searching for the claim by submission date. Average processing time may take 24-72 hours, depending on the number of claims processed and the time of the submission.                                                                                                    |  |  |  |  |  |

## **Claims Submission Page**

#### Claim Submission

Claims submitted to AHCCCS prior to 4:00 PM, Monday through Friday, will be processed within 24 to 48 hours. Once the claim has been sent for processing, it can no longer be modified via the web. After the processing deadline, corrections will need to be submitted as a **Replacement** or **Void**. The claim will not be accepted if any required data elements are missing. The claim will also be rejected if the recipient is not eligible for coverage at the time the service is rendered. Claims will be processed under the following Identification Number (Non-Person Entity):

Payer/Receiver Electronic Transmitter Identification Number: 866004791

NOTE: You cannot view the processing status of claims submitted by other users.

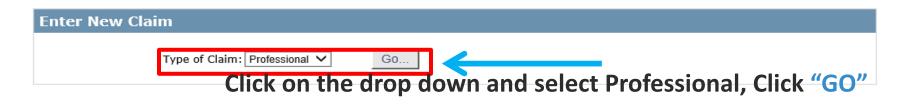

| View Claim | n Processing Status    |
|------------|------------------------|
|            | Submission Date(s): Go |
|            |                        |

## **Professional Claim Submission Page**

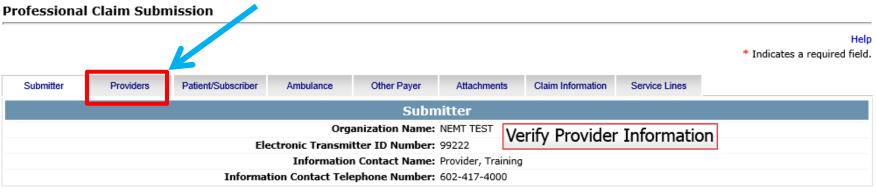

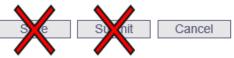

- 1) Confirm the Submitter information is correct
  - Organization Name, Electronic Transmitted ID Number, Information Contact Name and Telephone Number
- 2) Then Click the Providers tab at the top of the page

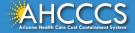

## Billing Provider Tab

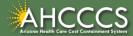

# Billing Provider Tab

- This is where you will enter the provider or group billing information.
  - In the Tax ID field enter the Billing Provider's Tax ID, if a group is billing enter the Group Biller Tax ID number.
- Providers with a valid NPI, will leave the provider commercial number field blank. They will then enter the 10-digit NPI in the CMMS National Provider ID field and click find.
- **Providers who do not have a valid NPI** will use the 6 digit AHCCCS Provider ID in the **Provider Commercial Number field**.

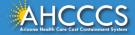

## Tax ID Field

#### **Professional Claim Submission**

Help \* Indicates a required field.

| Submitter        | Providers Pat      | tient/Subscriber  | Ambulance                          | Other Payer  | Attachments | Claim Information                  | Service Lines   |             |  |  |  |  |  |
|------------------|--------------------|-------------------|------------------------------------|--------------|-------------|------------------------------------|-----------------|-------------|--|--|--|--|--|
| Billing Provider | Rendering Provider | Referring Provide | r Service Facilit                  | ty           |             |                                    |                 |             |  |  |  |  |  |
|                  | Billing Provider   |                   |                                    |              |             |                                    |                 |             |  |  |  |  |  |
|                  |                    |                   |                                    | * Tax ID:    | 123456789   | ⊖ssn                               |                 |             |  |  |  |  |  |
|                  |                    |                   | vider Commerci<br>Iational Provide |              |             | Find                               | Enter the 9 dig | git TAX ID  |  |  |  |  |  |
|                  |                    |                   | * [                                | Entity Type: | O Person    | Non-Person Entity                  | number and c    | lick on EIN |  |  |  |  |  |
|                  |                    | Health Care       | Provider Taxo                      | -            |             |                                    |                 |             |  |  |  |  |  |
|                  |                    |                   |                                    | vider Name:  | NEMT TEST   |                                    |                 |             |  |  |  |  |  |
|                  |                    | _                 | nformation Con<br>ontact Telepho   |              | 6024177000  |                                    |                 |             |  |  |  |  |  |
|                  |                    | Serv              | ice Locator Cod                    | le/Address:  | 01          | 701 E JEFFERSON<br>PHOENIX, AZ 850 |                 |             |  |  |  |  |  |
|                  |                    | * Pay-            | To Locator Cod                     | le/Address:  | 01          | 701 E JEFFERSON<br>PHOENIX, AZ 850 | 34              |             |  |  |  |  |  |

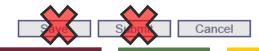

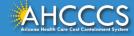

## NPI or AHCCCS ID

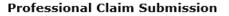

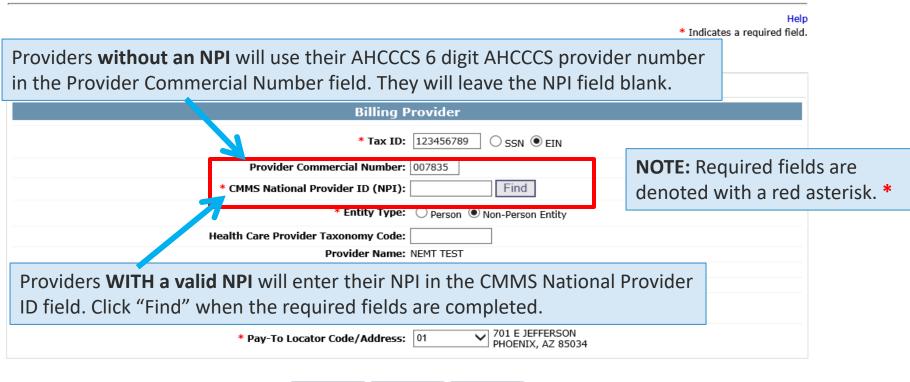

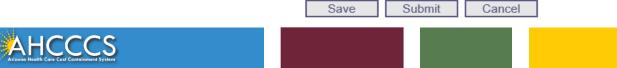

## Entity Type Qualifier

#### Click your Entity Type: Person or Non-Person

| Submitter        | Providers     | Patient/S | Subscriber      | Ambulance     | Other Payer                     | Attachments | Claim Information                  | Service Lines |                                  |
|------------------|---------------|-----------|-----------------|---------------|---------------------------------|-------------|------------------------------------|---------------|----------------------------------|
| Billing Provider | Rendering Pro | ovider R  | eferring Provid | der Service   | Facility                        |             |                                    |               |                                  |
|                  |               |           |                 |               | Billing I                       | Provider    |                                    |               |                                  |
|                  |               |           |                 |               | * Tax ID:                       | 123456789   | ⊖ SSN . EIN                        |               |                                  |
|                  |               |           | Pre             | ovider Comn   | nercial Number:                 | 007835      |                                    |               | Entity Type                      |
|                  |               |           | * CMMS          | National Pro  | vider ID (NPI):                 | :           | Find                               |               | • Click <b>Person,</b> if the ID |
|                  |               |           |                 |               | * Entity Type:                  | O Person 💿  | Non-Person Entity                  | $\leftarrow$  | number comes up as a             |
|                  |               |           | Health Car      | re Provider T | axonomy Code:                   | :           |                                    |               | person's name.                   |
|                  |               |           |                 |               | Provider Name:<br>Contact Name: |             |                                    |               | Click Non-Person                 |
|                  |               | In        |                 |               | phone Number:                   |             |                                    |               | Entity, if the ID comes          |
|                  |               |           | Ser             | vice Locator  | Code/Address:                   | 01 🗸        | 701 E JEFFERSON<br>PHOENIX, AZ 850 |               | up with a company's              |
|                  |               |           | * Pay           | y-To Locator  | Code/Address:                   | 01 🗸        | 701 E JEFFERSON<br>PHOENIX, AZ 850 |               | name.                            |

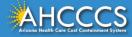

## Pay-To-Locator/Address

 Submitter
 Providers
 Patient/Subscriber
 Ambulance
 Other Payer
 Attachments
 Claim Information
 Service Lines

 Billing Provider
 Rendering Provider
 Referring Provider
 Service Facility
 Service Facility

Selecting locator code is **required** for the "Service Locator Code/Address" and the "Pay-To Locator Code/Address" Fields.

The locator code determines the address to which payment is sent. The Remittance Advice will be mailed to the provider's pay-to address if the provider is not set up for electronic remittance advices.

| 1 | Referring Provider Service Facility                                    |
|---|------------------------------------------------------------------------|
|   | Billing Provider                                                       |
|   | * Tax ID: 123456789 O SSN I EIN                                        |
|   | Provider Commercial Number: 007835                                     |
|   | * CMMS National Provider ID (NPI): Find                                |
|   | * Entity Type: O Person  Non-Person Entity                             |
|   | Health Care Provider Taxonomy Code:                                    |
|   | Provider Name: NEMT TEST                                               |
|   | Information Contact Name:                                              |
|   | Information Contact Telephone Number: 6024177000                       |
|   | Service Locator Code/Address: 01 701 E JEFFERSON<br>PHOENIX, AZ 85034  |
|   | * Pay-To Locator Code/Address: 01 701 E JEFFERSON<br>PHOENIX, AZ 85034 |
|   | DO NOT CLICK<br>SAVE OR SUBMIT                                         |

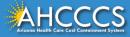

## **Rendering Provider Tab**

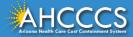

## **Rendering Provider Tab**

The process for completing the Rendering Provider Tab is almost identical to the Billing Tab.

Enter the rendering provider's NPI in the appropriate field. If the rendering provider does not have a NPI, enter their 6-digit AHCCCS Provider ID and leave the NPI field blank.

\* Indicates a required field.

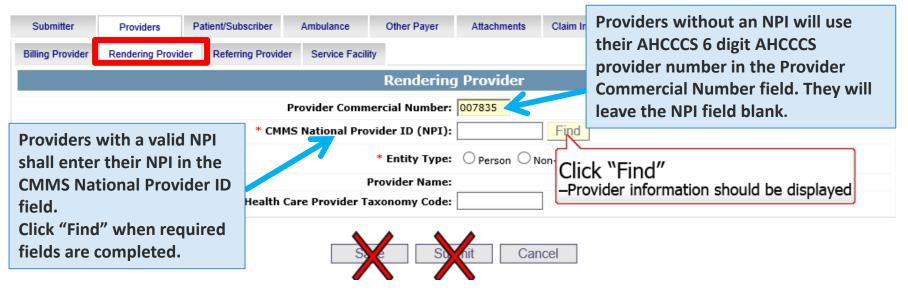

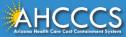

## Patient/Subscriber Tab

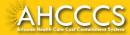

## Patient/Subscriber Tab

#### Enter the member's AHCCCS ID and Date of Birth (MM/DD/YYYY). Click "Find" and verify that the member's information is correct. \* Indicates a required field.

Help

| Submitter Providers   | Patient/Subscriber Ambulance                                | Other Payer Attachments                             | Claim Information Service Lines             |  |  |  |  |  |  |  |  |  |
|-----------------------|-------------------------------------------------------------|-----------------------------------------------------|---------------------------------------------|--|--|--|--|--|--|--|--|--|
| Insured or Subscriber |                                                             |                                                     |                                             |  |  |  |  |  |  |  |  |  |
|                       | * Member ID Number/Date of Birth: A10093242 06/23/1988 Find |                                                     |                                             |  |  |  |  |  |  |  |  |  |
|                       |                                                             | Person Name: AHCCCS, SEDONA                         | A                                           |  |  |  |  |  |  |  |  |  |
|                       |                                                             | Gender: F                                           |                                             |  |  |  |  |  |  |  |  |  |
|                       | Resi                                                        | dential Address: 701 E JEFFERSON<br>PHOENIX, AZ 850 | N ST<br>038                                 |  |  |  |  |  |  |  |  |  |
|                       | * Paye                                                      | r Responsibility: P - Primary                       | ✓                                           |  |  |  |  |  |  |  |  |  |
|                       |                                                             |                                                     | NOTE: AHCCCS no longer accepts ADOC claims. |  |  |  |  |  |  |  |  |  |

Submit Save Cancel

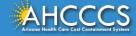

## Patient/Subscriber Tab

Click on the Payer Responsibility drop down. Providers must determine the <u>AHCCCS</u> payment after Medicare and all other first and third-party payers.

This mock claim identifies AHCCCS as the Primary Payer and highlight P-Primary.

| Submitter | Providers | Patient/Subscriber | Ambulance      | Other Payer       | Attachments                         | Claim Information | Service Lines |                                       |
|-----------|-----------|--------------------|----------------|-------------------|-------------------------------------|-------------------|---------------|---------------------------------------|
|           |           |                    |                | Insured or        | Subscriber                          |                   |               |                                       |
|           |           | * Me               | ember ID Numbe | er/Date of Birth: | A10093242                           | 06/23/1988 Fi     | nd            |                                       |
|           |           |                    |                | Person Name:      | AHCCCS, SEDONA                      |                   |               |                                       |
|           |           |                    |                | Gender:           | F                                   |                   |               |                                       |
|           |           |                    | Resi           |                   | 701 E JEFFERSON<br>PHOENIX, AZ 8503 |                   |               |                                       |
|           |           |                    | * Paye         | r Responsibility: | P - Primary                         | ~                 |               |                                       |
|           |           |                    |                |                   |                                     |                   | NOTE:         | AHCCCS no longer accepts ADOC claims. |

Save Submit Cancel

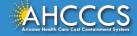

If no attachments, click "Claim Information" tab next

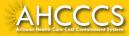

## The Attachments Tab (AHCCCS Online Provider Portal) & the Transaction Insight Portal

Certain types of claims require additional documentation to be submitted.

Documentation is submitted using the Transaction Insight Portal, and it links to the correct claim based on information entered into the Attachments Tab.

 In order for the documentation (submitted through the Transaction Insight Portal) to attach to the claim (submitted through the AHCCCS Online Provider Portal) it is vital that the documentation be linked to the claim.

Linking occurs by using the exact same Control/PWK Number in both the **Transaction Insight Portal** and the **AHCCCS Online Provider Portal**.

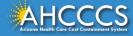

## The Attachments Tab (AHCCCS Online Provider Portal) & the Transaction Insight Portal

### What is the Control/PWK Number?

- It is a unique number that a provider creates for each claim/document that they submit.
- This unique number forms an electronic match between the submitted documentation (Transaction Insight Portal) and the claim (AHCCCS Online Provider Portal).
- It allows the system to link the attachment to the correct claim.
- The Control/PWK Number is entered in *twice*.
- *First,* it is entered in by the provider when they submit their claim via the AHCCCS Online Provider Portal; and then
- It is *entered in a second time* when they submit their documentation on the Transaction Insight Portal.

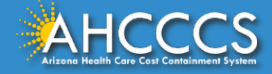

# The Control/PWK Number and Provider Identifier

The blue circled areas must match, and the red circled areas must match.

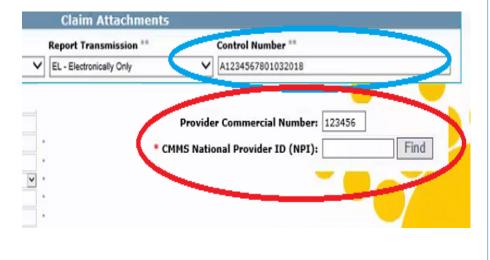

| 5                                                                   |                          |   |
|---------------------------------------------------------------------|--------------------------|---|
| Provider First Name                                                 |                          |   |
| Provider Primary Identifier Qualifier                               | Select a value           |   |
| Provider Primary Identifier                                         |                          |   |
| Provider Secondary Identifier                                       | 123456                   |   |
| El una                                                              | 201 EAST JEFEERSON       | * |
| Provider City                                                       | PHOENIX                  | * |
| Provider State                                                      | AZ - Arizona             | * |
| Provider Zip Code                                                   | 85034                    | * |
| Patient Last Name                                                   | DOE                      | * |
| Patient First Name                                                  | JANE                     |   |
| Patient Primary Identifier                                          | A12345678                | * |
| Patient Control Number                                              | P123123                  | * |
| Medical Record Identification Number                                |                          |   |
| Claim Service Period Start Date                                     | 1/3/2018 2*              |   |
| Claim Service Period End Data                                       |                          |   |
| Payer Claim Control Number or<br>Provider Attachment Control Number | A1234567801032018        | * |
| Ciaim Status Status                                                 |                          |   |
| Additional Information Request Code                                 | Select a value           |   |
| Code List Qualifier Code                                            | Select a value           |   |
| * - Required Fields                                                 |                          |   |
|                                                                     | Submit Attachment Cancel |   |

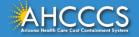

## Information on the Transaction Insight Portal

#### **Transaction Insight Portal**

For additional information on how to submit documentation using the Transaction Insight Portal, so that the documentation matches to the correct claim, please visit the DFSM Provider Training web page at:

- <u>https://www.azahcccs.gov/Resources/Training/DFSM\_Training.html</u>
- Trainings on the Transaction Insight Portal can be found under "Trainings by Subject" and under the Video Library.

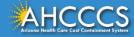

- Report Type Click the drop down and select type of attachment
- Report Transmission Click the drop down and select EL Electronically Only
- Control Number Enter the PWK number. We recommend you use the members AHCCCS ID followed by the Date of Service, making sure the "A" in the AHCCCS ID is capitalized

| Submitter              | Providers          | Patient/Subscriber           | Ambulance    | Other Payer   | Attach       | nments    | Claim Information | Service Lines |
|------------------------|--------------------|------------------------------|--------------|---------------|--------------|-----------|-------------------|---------------|
|                        |                    |                              |              |               |              |           |                   |               |
|                        | Report Type *      | *                            | Report Tra   | insmission ** |              | Control N | umber **          |               |
|                        | 1 B4 - Referral Fo | rm                           | EL - Electro | nically Only  | ~            | A0934000  | 709232019         |               |
|                        | The Rep            | ort Type <mark>(B4)</mark> a | nd Repor     | t             | 1            |           |                   |               |
|                        | Transmis           | ssion <mark>(EL)</mark> code | s should b   | e used only   | <b>/</b> • ] |           |                   |               |
| Attachments<br>(1-10): |                    |                              | ~            |               | ~            |           |                   |               |
| (=,-                   | 6                  |                              | ✓            |               |              |           |                   |               |
|                        | 7                  |                              | ~            |               | ~            |           |                   |               |
|                        | 8                  |                              | ~            |               | ~            |           |                   |               |
|                        | 9                  |                              | ~            |               | $\sim$       |           |                   |               |
|                        | 10                 |                              | ~            |               | ~            |           |                   |               |

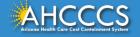

The control number is also referred to as the PWK number. A PWK number is a unique number that the provider creates for each claim/document they submit. It allows the system to link the attachment to the correct claim.

| Submitter Providers P  |    | Patient/Subscriber | Ambul | ance | Other Payer                                            | Attachments                                        | Claim Information | Service Lines     |        |  |  |  |
|------------------------|----|--------------------|-------|------|--------------------------------------------------------|----------------------------------------------------|-------------------|-------------------|--------|--|--|--|
|                        |    |                    |       |      | Claim                                                  | Attachments                                        |                   |                   |        |  |  |  |
|                        | 1  | Report Type        | e **  |      | Report T                                               | ransmission **                                     | Contro            | l Number **       |        |  |  |  |
|                        | 1  | B4 - Referral Form |       |      | EL - Elect                                             | EL - Electronically Only                           |                   |                   |        |  |  |  |
|                        | 2  |                    |       | ~    |                                                        | Enter the P                                        | WK number,        | it is recommend t | o use: |  |  |  |
|                        | 3  |                    |       | ~    |                                                        | Members AUCCCS ID followed by the date of complete |                   |                   |        |  |  |  |
|                        | 4  |                    |       |      |                                                        | Members AHCCCS ID followed by the date of service. |                   |                   |        |  |  |  |
| Attachments<br>(1-10): | 5  |                    |       | ~    |                                                        |                                                    | <b>V</b>          |                   |        |  |  |  |
| (1-10).                | 6  |                    |       | ~    | <ul> <li>✓</li> <li>✓</li> <li>✓</li> <li>✓</li> </ul> |                                                    |                   |                   |        |  |  |  |
|                        | 7  |                    |       | ~    |                                                        |                                                    |                   |                   | ]      |  |  |  |
|                        | 8  | 6                  |       | ~    |                                                        | ~                                                  |                   |                   |        |  |  |  |
|                        | 9  |                    |       | ~    |                                                        |                                                    | ~                 |                   |        |  |  |  |
|                        | 10 |                    |       | ~    |                                                        |                                                    |                   |                   |        |  |  |  |

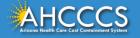

The Attachment tab is the only way to notify the AHCCCS processing system that the provider is submitting an Electronic Attachment with the claim. From the time of claim submission, providers have <u>15 days</u> to upload attachments using the Transaction Insight Portal.

| Submitter              |    | Providers        | roviders Patient/Subscriber Arr |   | er Ambulance Other Payer Attachments |              |   |           | Claim Information | Service Lines |  |
|------------------------|----|------------------|---------------------------------|---|--------------------------------------|--------------|---|-----------|-------------------|---------------|--|
|                        |    |                  |                                 |   | Claim                                | Attachments  |   |           | •                 |               |  |
|                        |    | Report Type *    | *                               |   | Report Tra                           | nsmission ** |   | Control N | umber **          |               |  |
|                        | 1  | B4 - Referral Fo | rm                              | ~ | EL - Electronically Only             |              |   | A0934000  | 40934000709232019 |               |  |
|                        | 2  |                  |                                 | ~ |                                      |              | ~ |           |                   |               |  |
|                        | 3  |                  |                                 | ~ |                                      |              | ~ |           |                   |               |  |
|                        | 4  |                  |                                 | ~ |                                      |              | ~ |           |                   |               |  |
| Attachments<br>(1-10): | 5  |                  |                                 | ~ |                                      |              | ~ |           |                   |               |  |
| (1 10).                | 6  |                  |                                 | ~ |                                      |              | ~ |           |                   |               |  |
|                        | 7  |                  |                                 | ~ |                                      |              | ~ |           |                   |               |  |
|                        | 8  |                  |                                 |   | ~ \                                  |              |   | <b>v</b>  |                   |               |  |
|                        | 9  |                  |                                 | ~ |                                      |              | ~ |           |                   |               |  |
|                        | 10 |                  |                                 | ~ |                                      |              | ~ |           |                   |               |  |

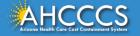

### Control Number (PWK number)

### Example of a PWK number using a member's AHCCCS ID and the Date of Service

| AHCCCS ID (9-character AHCCCS ID)<br>The A in AHCCCSID must be in uppercase | A12345678                   |
|-----------------------------------------------------------------------------|-----------------------------|
| Date of Service                                                             | 01/03/18                    |
| PWK for Claim 1, Document 1                                                 | A1234567801032018           |
| Different AHCCCS ID member wit                                              | h the Same Date of Services |
| AHCCCS ID (9-character AHCCCS ID)<br>The A in AHCCCSID must be in uppercase | A87654321                   |
| Date of Service                                                             | 01/03/18                    |
| PWK for Claim 2, Document 2                                                 | A8765432101032018           |

The combination of the member's AHCCCS ID and the Date of Service is what makes the PWK number unique to each claim.

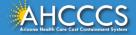

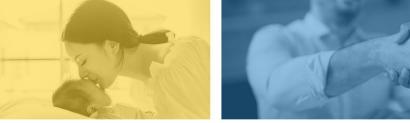

accept failure w re sil i ence nn. [U] quality recovering the tion after being

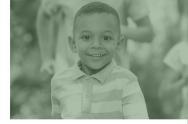

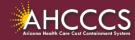

|   | Submitter                           | Providers | Patient/Subscriber                 | Ambulance      | Other Payer                 | Attachments      | Claim Information             | Service Lines                             |                         |  |  |  |  |
|---|-------------------------------------|-----------|------------------------------------|----------------|-----------------------------|------------------|-------------------------------|-------------------------------------------|-------------------------|--|--|--|--|
|   |                                     |           |                                    |                | Claim In                    | formation        |                               |                                           |                         |  |  |  |  |
|   |                                     |           | Original Refe                      | rence Number:  |                             |                  | ement $\bigcirc$ Void         |                                           |                         |  |  |  |  |
|   | Prior Authorization Number:         |           |                                    |                |                             |                  |                               |                                           |                         |  |  |  |  |
|   | * Patient Control Number: A09340007 |           |                                    |                |                             |                  |                               |                                           |                         |  |  |  |  |
|   |                                     |           | NOT the same                       | -              | he<br>r that                | nter your o      | ffice account<br>ng the AHCCC | <b>number for the</b><br>S ID will be use | e <b>patient.</b><br>d. |  |  |  |  |
| - | ider uses in                        |           |                                    | s a number     |                             | (Accident)       | nt 🗌 Auto Accident            |                                           |                         |  |  |  |  |
| - |                                     | -         | ient control no<br>or First/Last I |                |                             | 2)               | ~                             |                                           |                         |  |  |  |  |
|   |                                     |           | * Provider Accep                   | pt Assignment: |                             | Accepted on Cli  | nical Lab Services Or         | nly ONot Assigned                         |                         |  |  |  |  |
|   |                                     |           | * Benef                            | it Assignment: | $\odot_{Yes} \bigcirc_{No}$ | O Not Applicable |                               |                                           |                         |  |  |  |  |
|   |                                     |           | * Release of Inform                | ation Consent: | • Informed Co               | onsent O Yes     |                               |                                           |                         |  |  |  |  |
|   | Teinment System                     |           |                                    |                |                             |                  |                               |                                           | Ĺ                       |  |  |  |  |

| Submitter | Providers | Patient/Subscriber   | Ambulance       | Other Payer                             | Attachments      | Claim Information     | Service Lines              |  |  |  |  |  |  |
|-----------|-----------|----------------------|-----------------|-----------------------------------------|------------------|-----------------------|----------------------------|--|--|--|--|--|--|
|           |           |                      |                 | Claim In                                | formation        |                       |                            |  |  |  |  |  |  |
|           |           | Original Refe        | rence Number:   | O Replacement O Void                    |                  |                       |                            |  |  |  |  |  |  |
|           |           | Prior Authoriz       | ation Number:   |                                         |                  |                       |                            |  |  |  |  |  |  |
|           |           | * Patient Co         | ontrol Number:  | A09340007                               |                  |                       |                            |  |  |  |  |  |  |
|           |           | Medical Reco         | rd ID Number:   |                                         |                  |                       |                            |  |  |  |  |  |  |
|           |           | Initial Tr           | eatment Date:   |                                         |                  |                       |                            |  |  |  |  |  |  |
|           |           | Date of 0            | Current Injury: | (Accident)                              |                  |                       |                            |  |  |  |  |  |  |
|           |           | ** Patient's Conditi | on Related To:  | Employment Other Accident Auto Accident |                  |                       |                            |  |  |  |  |  |  |
|           | ***       | Place in which acci  | dent occurred:  | ✓ (State)                               |                  |                       |                            |  |  |  |  |  |  |
|           |           | Special Prog         | ram Indicator:  |                                         |                  | ~                     |                            |  |  |  |  |  |  |
|           |           | * Provider Sig       | nature on File: | $\odot_{Yes} \bigcirc_{No}$             |                  |                       |                            |  |  |  |  |  |  |
|           |           | * Provider Accep     | ot Assignment:  | Assigned C                              | Accepted on Clir | nical Lab Services On | ly $\bigcirc$ Not Assigned |  |  |  |  |  |  |
|           |           | * Benef              | it Assignment:  | $\textcircled{O}_{Yes} \bigcirc_{No}$   | O Not Applicable |                       |                            |  |  |  |  |  |  |
|           |           | * Release of Inform  | ation Consent:  | • Informed Co                           | onsent OYes      |                       |                            |  |  |  |  |  |  |
|           |           |                      |                 |                                         |                  |                       |                            |  |  |  |  |  |  |

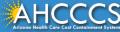

- Provider Signature on File Click yes if on file.
- Provider Accepts Assignments Click yes if you are accepting payment from AHCCCS.
- Benefit Assignments Mark yes if member has indicated that payment should go directly to the provider.
- Release of Information Consent A signed statement by the patient authorizing the release of medical data to other organizations.

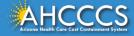

### Service Lines Tab

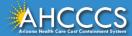

| On the left side click the radio                                                                   | Service Lines                                                                                                    |
|----------------------------------------------------------------------------------------------------|----------------------------------------------------------------------------------------------------|
| <ul> <li>dial next to ICD-10.</li> <li>NOTE: Effective 10/01/15, you must select ICD-10</li> </ul> | <ul> <li>To the right side of the screen, you will see the Diagnosis Codes field.</li> <li>Enter the DX codes. Do not include the decimal point when entering the DX codes (ex. correct format (R6889) incorrect format (R68.89).</li> <li>Up to 12 DX codes can be entered WITHOUT the decimal.</li> </ul> |
| Submitter Providers Patient/Subscriber                                                             | Ambulance Other Payer Attachment Claim Information Service Lines                                                                                                    |
|                                                                                                    | ess or Injury (Relate Item: 1 - 12 by line to the Diagnosis Code Pointer)   Diagnosis Codes: 1   R6889 2   3 4   5 6   7 8   9 10   11 12                                                                                                    |
|                                                                                                    | Service Line                                                                                                    |
| * Diagnosis Code Pointers: 1 🗹 2 🗌 3 🗌                                                             | 4 🗌 5 🗌 6 🗌 7 🗌 8 💭 9 💭 10 🗌 11 🗌 12 🗌                                                                                                    |
| * Service Dates: 09/23/2019 - 09/                                                                  | /23/2019                                                                                                    |
| * Line Charges: \$ 14.54                                                                           | * Place of Service Code (POS): 99 - OTHER UNLISTED FACILITY                                                                                                    |
| * Quantity: 2 O Minute                                                                             | es O Units Modifier Codes: 1 2 3 4                                                                                                    |
| * HCPCS Code: A0120                                                                                | Prescription Date:                                                                                                    |
| National Drug Code:                                                                                | **Prescription #/Identifier:                                                                                                    |
| AHCCCS                                                                                             | 45                                                                                                    |

### Service Lines

| Submitter | Providers                                                                                       | Patient/Subscriber            | Ambulance                                 | Other Payer                                              | Attachments                       | Claim Information                       | Service Lines |     |
|-----------|-------------------------------------------------------------------------------------------------|-------------------------------|-------------------------------------------|----------------------------------------------------------|-----------------------------------|-----------------------------------------|---------------|-----|
| * Standar |                                                                                                 | r Nature of Illn<br>ICD-10    | ess or Inju<br><sup>•</sup> Diagnosis Coo |                                                          | tems 1 - 12                       | 3                                       |               | 5 6 |
|           |                                                                                                 |                               |                                           | Servio                                                   | e Line                            |                                         |               |     |
| •         | Code Pointers:<br>Service Dates:<br>Line Charges:<br>Quantity:<br>HCPCS Code:<br>nal Drug Code: | 10/01/2020 - 10/<br>\$ 100.00 | 4 5 0<br>01/2020<br>es O Units            | <ul> <li>Servic</li> <li>Line C</li> <li>Numb</li> </ul> | osis Code<br>e Dates (T<br>harges | Pointers<br>o and From)<br>s or Minutes |               |     |

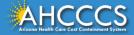

**Diagnosis Code Pointers** 

- Click the corresponding pointer to each diagnosis code.
- If more then one diagnosis code is entered be sure to click all the boxes that apply.

### Service Lines

|                       | ,                    |                   |                |                 |                    |               |            |
|-----------------------|----------------------|-------------------|----------------|-----------------|--------------------|---------------|------------|
| Submitter Provide     | s Patient/Subscriber | Ambulance         | Other Payer    | Attachments     | Claim Information  | Service Lines |            |
| Diagnos               | is or Nature of Ill  | ness or Injury    | (Relate It     | ems 1 - 12      | by line to the I   | Diagnosis Cod | e Pointer) |
| * Standard: XICL      | . O ICD-10           | * Diagnosis Codes | : 1 R6889      | 2               | 3                  | 4 5           | 6          |
|                       |                      |                   | 7              | 8               | 9 1                | .0 11         | 12         |
|                       |                      |                   | Servic         | e Line          |                    |               |            |
| * Diagnosis Code Poin | ers: 1 ✔ 2 □ 3 □     | 4 🗆 5 🗆 6         | 7 8            | 9 10            | 0 11 12 12         | ]             |            |
| * Service Da          | tes: 10/01/2020 - 1  | 0/01/2020         |                |                 |                    |               |            |
| * Line Char           | ges: \$ 100.00       | -                 | Place of Servi | ce Code (POS)   | 99 - OTHER UNLISTE | ED FACILITY   | ~          |
| * Quan                | tity: 1 O Min        | utes 🖲 Units      |                | Modifier Codes  | 1 2                | 3 4           |            |
| * HCPCS C             | ode: 99214           |                   | Pre            | escription Date | ::                 |               |            |
| National Drug C       | ode:                 |                   | **Prescriptio  | on #/Identifier | :                  |               | $\sim$     |

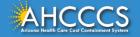

### Service Lines Tab

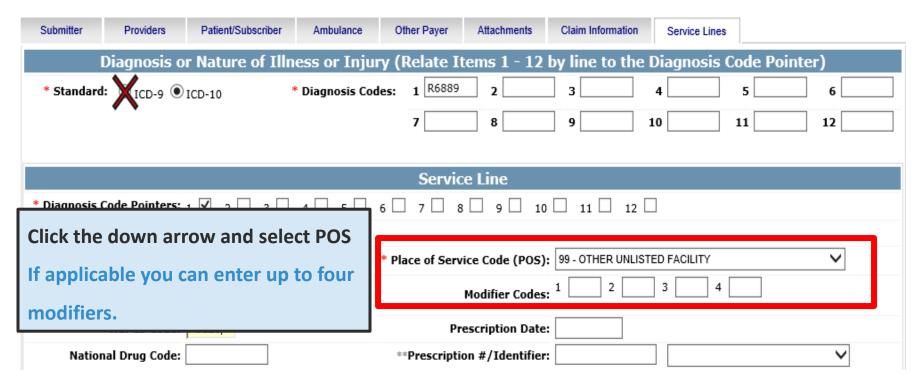

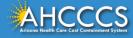

|                                 |                           | Service Line                                                                  |
|---------------------------------|---------------------------|-------------------------------------------------------------------------------|
| * Diagnosis Code Pointers:      | 1 🗹 2 🗌 3 🗌 4 🗌 5 🗌 6 🗌   | 7 8 9 10 11 12                                                                |
| * Service Dates.                | 10/01/2020 - 10/01/2020   |                                                                               |
| * Line Charges:                 | \$ 100.00 * Place         | ace of Service Code (POS): 99- Other facility unlisted V                      |
| * Quantity:                     | 1 O Minutes   Units       | Modifier Codes: 1 2 3 4                                                       |
| * HCPCS Code:                   | 99214                     | Prescription Date:                                                            |
| National Drug Code:             | <b>p</b>                  | <sup>®</sup> When done, click the ADD button.                                 |
| **NDC Quantity/Measure:         | <b></b>                   | 1. This will clear the screen and allow you to enter a                        |
| Immunization Batch<br>Number:   |                           | new service line if needed.                                                   |
| Indicators:                     | Emergency EPSDT           | 2. This newly added service line will appear at the                           |
| Provider Control Number:        |                           | <i>bottom</i> of the screen.                                                  |
| **Other Payer:                  | Primary ID Paid Amount \$ | <sup>1</sup> <sup>\$</sup> 3. The service line tab will allow you to add more |
| **Medicare:                     | Paid Amount \$ Units      | service lines (each new one appearing at the                                  |
| Other Adjustment(s):            | Medicare Deductible \$ Me |                                                                               |
| **Durable Medical<br>Equipment: |                           | submission of the claim.                                                      |
| **Ordering Physician:           | Plan ID Last Name         | First Name City                                                               |
|                                 |                           | == All or none of the information is required for the line or group.          |

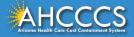

| <ul> <li>As each new line is added, a blank</li> <li>Service Line section will appear.</li> <li>New Service Lines may be<br/>entered here.</li> </ul>                                                | Ambulance     Other Payer     Attachments     Claim Info       Ilness or Injury (Relate Items 1 - 12 by line to<br>* Diagnosis Codes:     1     R0899     2     3       7     8     9     3       7     8     9       Service Line       4     5     6     7     9     10     11     12 | the Diagnosis Code Pointer)       4     5     6       10     11     12                                                             |
|----------------------------------------------------------------------------------------------------|----------------------------------------------------------------------------------------------------|----------------------------------------------------------------------------------------------------|
| Click "Add" to add new service<br>lines.     Ational Drug Code:     National Drug Code:     ThDC Quantity/Measure:     Immunization Batch Number:                                                    | Place of Service Code (POS):     Modifier Codes:     Prescription Date:     **Prescription #/Identifier:     Taxonomy Code:     Patient Count:                                                                                                    | 2 3 4 7                                                                                                    |
| Indicators: Emergency EP:<br>Provider Control Number:<br>**Other Payer: Primary ID<br>**Medicare: Paid Amount \$<br>Other Adjustment(s): Medicare Deductible :<br>**Durable Medical Equipment: HCPCS | Once you've completed                                                                                                    | dure Code/Qualifier                                                                                                    |
| Line Begin End POS HCPCS Mod Mod Mod<br>No. Date Date POS HCPCS 1 2 3                                                                                                    | d Ma LNDC NDC Diag Diag Diag Diag Diag Diag Diag Diag                                                                                                    | ag Diag Diag Min./ Type Line Medicare Proc D<br>0 11 12 Units Type Charges Amount Code D<br>1 UN 65.02 0<br>Totals: \$65.02 \$0.00 |
| Entered lines will appear at the bottom of the Service Lines tab, as shown here.                                                                                                    | Save Submit Cancel                                                                                                    |                                                                                                    |
| AHCCCS                                                                                                    |                                                                                                    |                                                                                                    |

### Professional - Service Lines - Continued

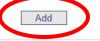

\*\* All or none of the information is required for the line or group.

| Line Begin End Date POS HCPC<br>No. Date | 5 Mod Mod Mod Mod NDC NDC Diag Diag Diag Diag Diag Diag Diag Diag                                                                |
|------------------------------------------|----------------------------------------------------------------------------------------------------|
| X /1 9/23/20199/23/2019 03 A0120         | 0 V 2 UN 14.54 0                                                                                                    |
|                                          | Totals: \$14.54 \$0.00 \$0.00 \$0.00 \$0.00 \$0.00 \$0.00                                                                        |
|                                          |                                                                                                    |
| Top screen                               | The Service Line will allow you to continue to Add more lines unless you click the edit $\sim$ or the remove button $\mathbf{X}$ |
| Bottom screen                            | When you have entered all Service Lines whether you edited or removed items, you will have the option to Update the changes      |
|                                          | Update ** All or none of the information is required for the line or group                                                       |

|   | Line<br>No. | Begin<br>Date | End Date PO    | SHCPCS 1     | d Mod<br>2 | l Mod<br>3 | Mod<br>4 | NDC<br>Code U | NDC<br>Jnits | Diag<br>1 | ) Diag<br>2 | Diag<br>3 | Diag<br>4 | Diag<br>5 | Diag<br>6 | Diag<br>7 | Diag<br>8 | Diag<br>9 | Diag<br>10 | Diag<br>11 | Diag<br>12 | Min./<br>Units | Туре   | Line <sup>I</sup><br>Charges | fedicare<br>Paid Ui<br>Amount | nits Pro<br>Cod | c C<br>le C | Medicare<br>Deductible Co<br>Amount | Medicare M<br>insurance<br>Amount | edicare Other<br>Copay Payer<br>Amount ID<br>Ar | ^ |
|---|-------------|---------------|----------------|--------------|------------|------------|----------|---------------|--------------|-----------|-------------|-----------|-----------|-----------|-----------|-----------|-----------|-----------|------------|------------|------------|----------------|--------|------------------------------|-------------------------------|-----------------|-------------|-------------------------------------|-----------------------------------|-------------------------------------------------|---|
| × | /1          | 9/23/201      | 199/23/2019 03 | <u>A0120</u> | -          | -          | -        | -             | 0            | ~         |             |           |           |           |           |           |           |           |            |            |            | 2              | UN     | <u>14.54</u>                 | -                             | 0_              | -           | -                                   | -                                 |                                                 |   |
|   |             |               |                |              |            |            |          |               |              |           |             |           |           |           |           |           |           |           |            |            |            | -              | Totals | \$14.54                      | \$0.00                        |                 |             | \$0.00                              | \$0.00                            | \$0.00 \$0.00                                   |   |

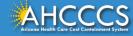

### Service Lines

"" All or none of the information is required for the line or group.

| No. | Date                  | ate POS HCPCS | 1 2  | 3 4 Code | Units | 1  | 2    | 3   | 4   | 5 | 6  | 7   | 8   | 9  | 10 | 11 | 12 | Units | Туре   | Line<br>Charges | Amount | Code  | Amou  |
|-----|-----------------------|---------------|------|----------|-------|----|------|-----|-----|---|----|-----|-----|----|----|----|----|-------|--------|-----------------|--------|-------|-------|
| /1  | 10/1/2020 10/1/2      | 020 99 99214  | 2    |          | 0     | 1  |      |     |     |   |    |     |     |    |    |    |    | 1     | UN     | 100.00          |        | 0     |       |
| /2  | 10/1/2020 10/1/2      | 020 99 69200  |      |          | 0     | 1  |      |     |     |   |    |     |     |    |    |    |    | 1     | UN     | 150.00          |        | 0     |       |
|     |                       |               |      |          |       |    |      |     |     |   |    |     |     |    |    |    |    | 1     | Totals | \$250.00        | \$0.00 |       | \$0.0 |
|     | er all se<br>ıbmit" E |               | ines | are en   | iter  | ec | l, r | rev | vie | W | th | e c | lai | im | in | fo | rm |       |        | 1               | 1      | Click | tł    |

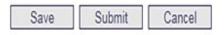

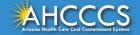

### Additional Help - Online Error Messages

#### Message from webpage

If a required field is missing information, the Online system will identify the fields that have an error. Make the necessary correction(s) and proceed with the claim submission.

ATTENTION! Please correct the following item(s):

#### --- BILLING PROVIDER ---

- Missing Tax ID.
- Missing Tax ID Type (SSN or EIN).
- Missing Provider Commercial Number or NPI.
- Missing Entity Type (Person or Non-Person).
- Missing Provider Name.
- Missing Pay-To Locator Code/Address.

#### --- RENDERING PROVIDER ---

- Missing Provider Commercial Number or NPI.
- Missing Entity Type (Person or Non-Person).
- Missing Provider Name.

#### --- PATIENT/SUBSCRIBER ---

- Missing Member ID Number.
- Missing Member Date of Birth.
- Missing Payer Responsibility.

#### --- CLAIM INFORMATION ---

- Missing Patient Control Number.
- Missing Provider Signature on File.
- Missing Provider Accept Assignment.
- Missing Benefit Assignment.
- Missing Release of Information Consent.

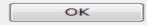

23

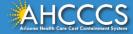

### **Confirmation Screen**

### Claim Entry Confirmation

| Transmission Status:    | Successful   |
|-------------------------|--------------|
| Claim Type:             | Professional |
| Patient Account Number: | A09340007    |
| Confirmation Code:      | P-297        |

#### Attachments

You can go to the 275 portal to upload your document by clicking on the attachment link Beginning with services incurred on 7/1/2013, all NEMT claims must be submitted with the new AHCCCS standard Daily Trip Report. Effective with service dates 8/1/2013 and forward, any non-emergency transport claim that is submitted without the standard Daily Trip Report will be denied. It is the provider's responsibility to maintain all documentation that supports each transport service claimed. Please click here to submit an attachment.

View Claim Enter New Claim

- 1 This is the Claim Entry Confirmation screen
- 2 The Transmission status will let you know the claim was submitted successfully
- 3 You have 2 options: View Claim to give you a summary of the claim that will be sent to AHCCCS or Enter New Claim
- 4 Select the "View Claim" button

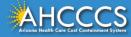

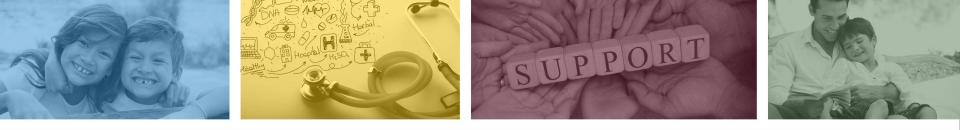

## DFSM Provider Education and Training Unit

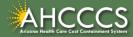

## **DFSM Provider Education and Training**

The AHCCCS Provider Training Unit can assist providers with the following:

- AHCCCS Online Provider Portal Training:
  - How to submit and status claims and prior authorization using the AHCCCS Online Provider Portal;
- How to use the Transaction Insight Portal (for the submission of accompanying documentation);
- Provide clarification on AHCCCS policies and system updates;
- Changes to the program; and
- Other details.

For training requests please contact the DFSM Provider Training Team at **ProviderTrainingFFS@azahcccs.gov** 

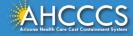

### **DFSM Provider Education and Training**

**Note:** The provider training and medical coding teams cannot instruct providers on how to code or bill for a particular service. For example, questions regarding the use of modifiers, billing combination of codes, place of service etc., should be directed to your organization's coder/biller for guidance.

**Note:** Questions regarding the processing of claims by the AHCCCS Complete Care (ACC) Health Plans should be directed to the appropriate ACC Health Plan.

### Who to contact?

- Questions on AHCCCS Fee-for-Service rates email <u>FFSRates@azahcccs.gov</u>
- Questions on AHCCCS Coding email: <u>CodingPolicyQuestions@azahcccs.gov</u>

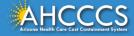

### Need Help!

If you need assistance with the following:

Questions about warrants, paper EOBs, or EFTs please contact the Division of Business & Finance (DBF) at <u>ahcccswarrantinguiries@azahcccs.gov</u> or call (602) 417-5500. Hours: 10:00 AM – 4:00 PM Arizona Time.

To check the status of your EFT, please email the Division of Business & Finance (DBF) at ahcccsfinanceeft@azahcccs.gov

Questions related to electronic transactions or to request an ERA transaction setup email <u>servicedesk@azahcccs.gov</u> or contact (602) 417-4451. Hours: 7:00 AM – 5:00 PM Arizona Time.

Providers should use the AHCCCS Online website as the first step in checking the status of the prior authorizations and claims. Our Provider Services representatives are skilled to provide help to many *basic* prior authorization and claims questions. To reach **Provider Services call (602) 417-7670.** 

Provider Services Call Center Operation Hours: Monday-Friday from 7:30 A.M. - 5:00 P.M.

Providers should not call the Provider Services if they have questions on rates, CPT/HCPCS codes and modifiers, billing questions, the address a check was mailed to, and payment details for approved claims. Providers should refer to the AHCCCS Website Plans/Providers for more information.

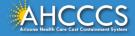

### **Policy Information**

AHCCCS FFS Provider Billing Manual:

<u>https://www.azahcccs.gov/PlansProviders/RatesAndBilling/FFS/providermanual.html</u>

AHCCCS IHS/Tribal Provider Billing Manual:

• <u>https://www.azahcccs.gov/PlansProviders/RatesAndBilling/ProviderManuals/IHStriba</u> <u>lbillingManual.html</u>

### **AHCCCS Medical Policy Manual**

• <a href="https://www.azahcccs.gov/shared/MedicalPolicyManual/">https://www.azahcccs.gov/shared/MedicalPolicyManual/</a>

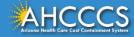

# Thank You.

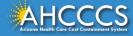